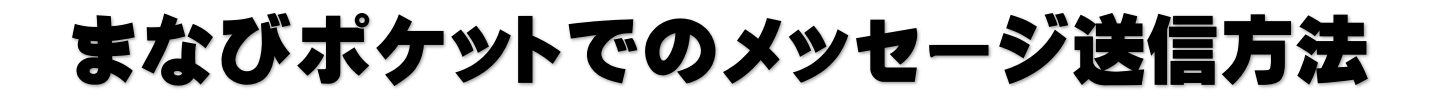

1、まなびポケットの「ユーザーID」と「パスワード」を入力しログインする。

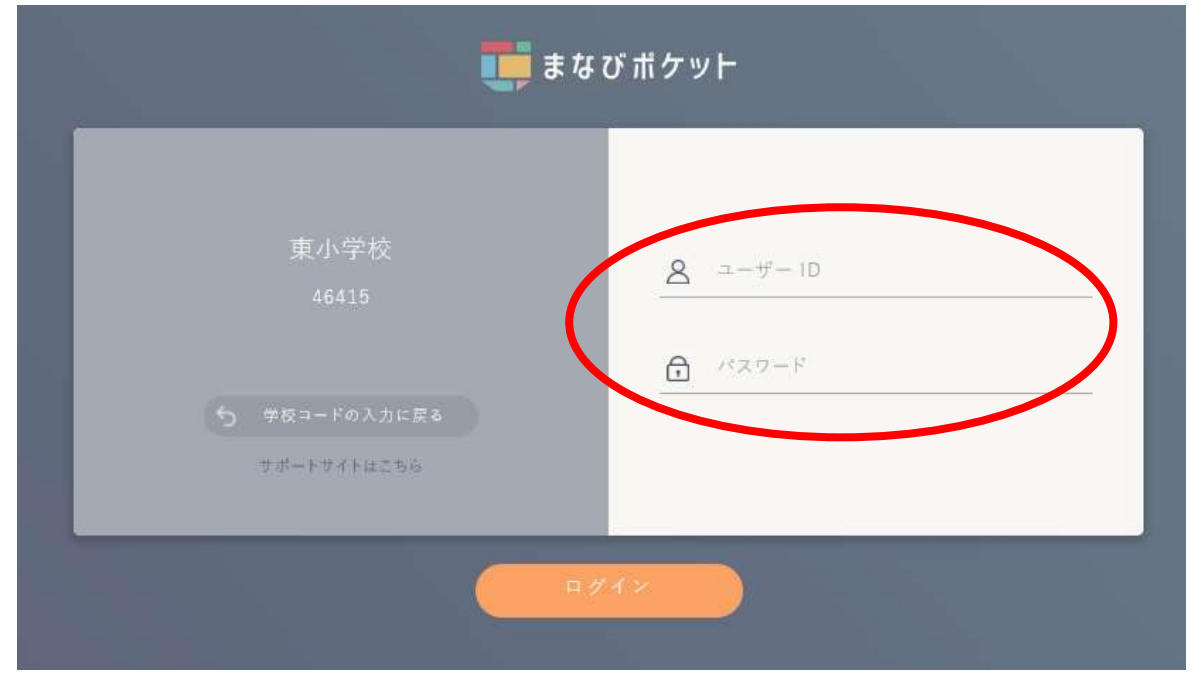

2、「チャンネル」を押して、「個別メッセージ」をクリックする。

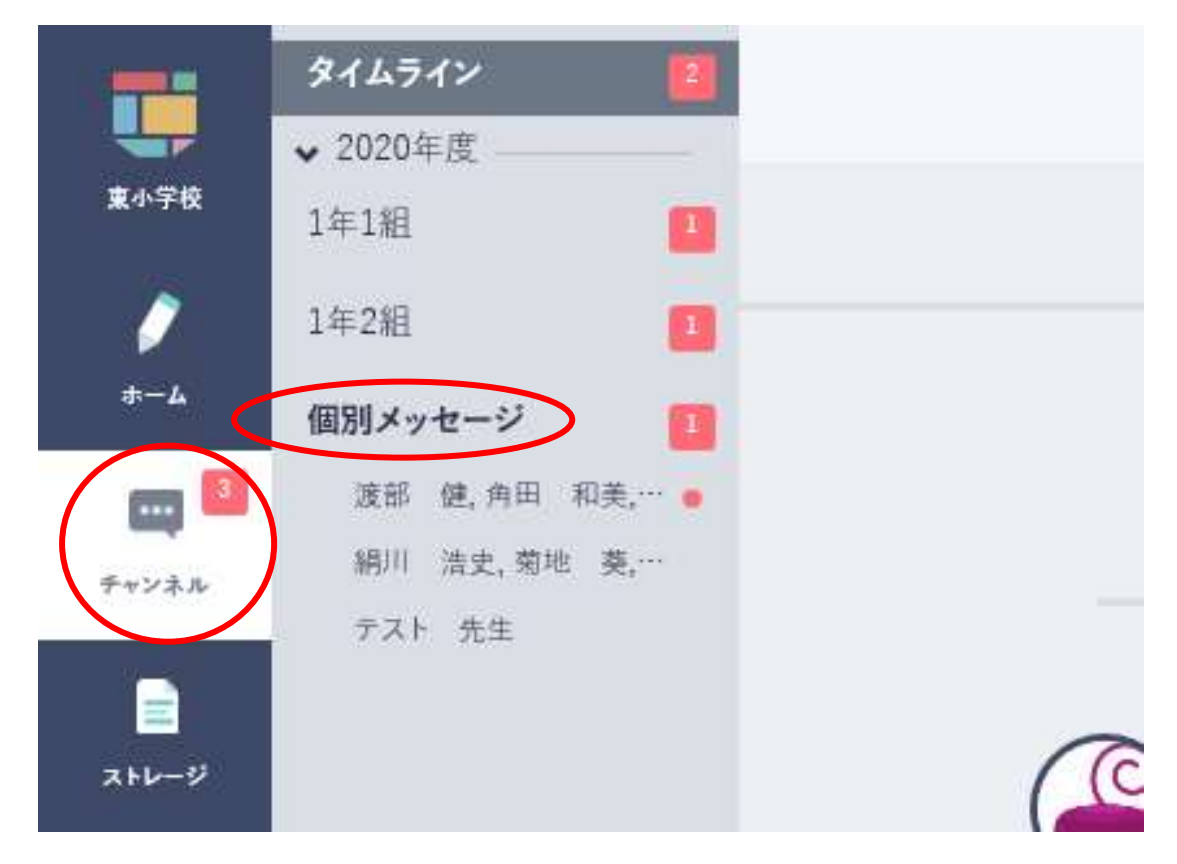

3、右上の「メッセージ」をクリックする。

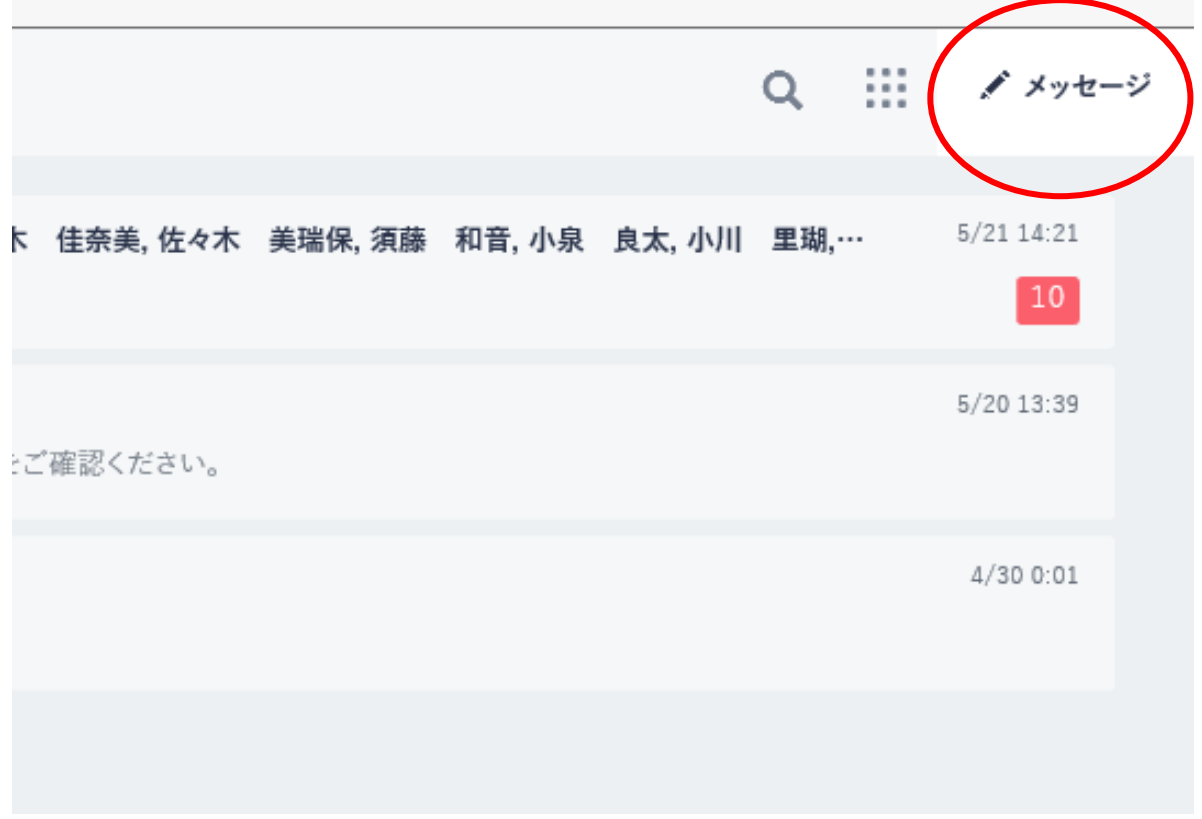

4、「検索キーワードを入力」のところに担任の名前を入れ、その下の「メッセージを入力」 のところにメッセージを書き、右側の「送信」をクリックするとメッセージを送信すること ができます。

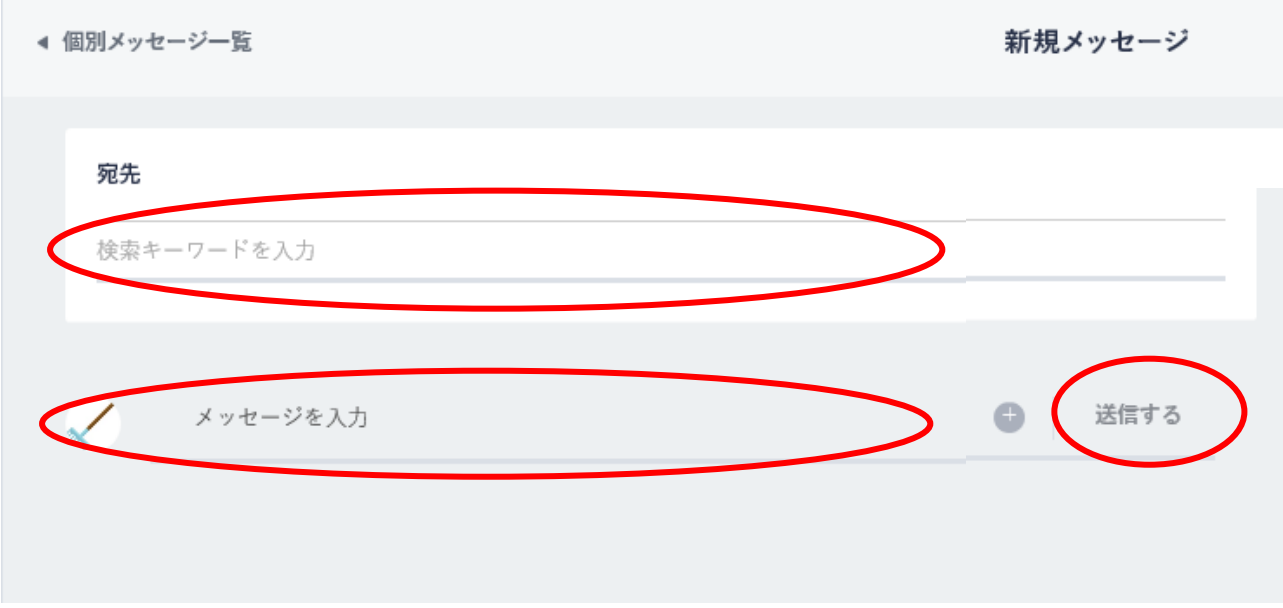